# **Mittagessen am Lessing-Gymnasium**

## **Informationen zum elektronischen Bestell- und Abrechnungssystem**

Bestellung und Abrechnung des Mittagessens erfolgt über ein elektronisches internetbasiertes Bestell- und Abrechnungssystem.

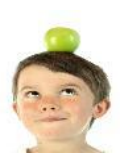

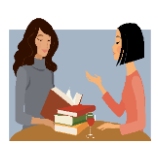

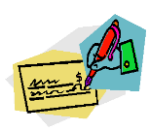

**Wenn Du am Mittagessensangebot des Lessing-Gymnasiums teilnehmen möchtest.....**

...musst Du Dich zunächst im **Schulsekretariat** für die elektronische Bestellung registrieren lassen. Dazu lässt Du den **Anmeldebogen** von den Eltern ausfüllen und gibst ihn wieder im Sekretariat ab. Deine Daten werden nun in das System eingepflegt.

### **Im Sekretariat erhältst Du**

- ein persönliches Login
- ein Kennwort und
- einen Magnetchip-Schlüsselanhänger. (Für den Chip-Schlüsselanhänger wird eine Pfandgebühr von 5,00 € erhoben, die automatisch von der ersten Einzahlung auf das Benutzerkonto abgebucht wird)
- sowie die Kontodaten des städtischen Treuhandkontos. Auf dieses Konto überweisen Deine Eltern nun einen selbst bestimmten Betrag. **! Nur Überweisung! Keine Barzahlung!**

Um eine reibungslose und zügige Zuordnung des eingezahlten Betrags zu gewährleisten, **beachte bitte Folgendes:**

- bei Verwendungszweck angeben: Name der Schule, Name, Vorname, Klasse des Schülers/der Schülerin
- bitte das Konto/die Konten angeben, von dem dann auch tatsächlich die Überweisungen erfolgen

Du solltest immer darauf achten, dass genug Geld auf Deinem Benutzerkonto ist.

Ist der eingezahlte Betrag auf dem Benutzerkonto gutgeschrieben, kannst Du bis um 11:00 Uhr des Vortages Dein Essen bestellen.

**(Ausnahme**: **Bestellung für Montag ist nur bis Freitag 11:00 Uhr möglich)**

#### **Es gibt zwei Möglichkeiten eine Mahlzeit zu bestellen**:

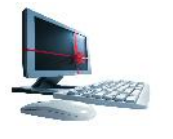

1. mit Deinem Login und Kennwort kannst Du auf der Internet-Seite: **www.lessing-gymnasium-ka.inetmenue.de** von jedem PC aus Guthabenstand, Speisepläne einsehen und Essen bestellen

2. mit dem Touch-Screen-Terminal der Schule. Dort identifizierst Du Dich mit Deinem Chip-Schüsselanhänger und bestellst Dein Essen.

Stornierungen und Gutschrift deines Essens nach Ende der Bestellfrist sind nur bei Krankheit und nur über das Schulsekretariat möglich. Die Meldung muss bis 8:15 Uhr des Esstages im Schulsekretariat eingegangen sein.

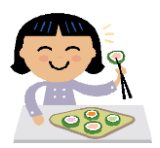

Mit dem Chip identifizierst Du Dich auch an der Ausgabetheke. Du musst ihn daher unbedingt dabei haben, wenn Du Dein Essen abholst.

Und jetzt: Guten Appetit

#### **Was Du sonst noch wissen solltest.....**

Die Schulen geben Informationen zum Unterrichtsausfall zentral und so früh wie möglich bekannt. Du weißt, auf welche Weise die Informationen an Deiner Schule weitergegeben werden und besorgst Dir diese Informationen entsprechend.

Ist der Unterrichtsausfall vor Ende der Bestell- und Stornierungsfrist bekannt, kannst Du bestelltes Essen für den nächsten Tag oder Folgetage unmittelbar am Terminal der Schule stornieren.

Bei kurzfristigem Unterrichtsausfall ist es nicht immer möglich, dass die Essensausgabe unmittelbar nach dem vorgezogenen Unterrichtsende stattfindet. In diesen Fällen kannst Du bis zur Essensausgaben in der Schule bleiben und das bestellte und bezahlte Essen in der Schule einnehmen oder sofort nach Hause gehen. Eine Rückerstattung des bereits abgebuchten Betrags für die bestellte Mahlzeit ist in diesen Fällen nicht möglich.